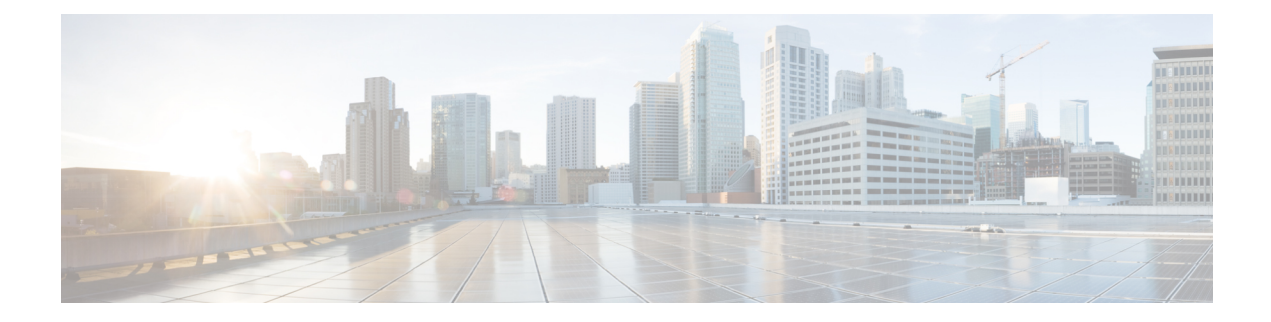

# **Configuring Voice Ports**

This chapter explains how to configure voice ports using the commands specific for Cisco VG400 Analog Voice Gateways and associated service modules.

This chapter contains the following topics:

- [Prerequisite,](#page-0-0) on page 1
- [Configuring](#page-0-1) the Voice Port, on page 1
- Cisco IOS Bulk [Configuration,](#page-1-0) on page 2

### <span id="page-0-1"></span><span id="page-0-0"></span>**Prerequisite**

Before you configure voice ports on Cisco VG400 you must establish a working IP network.

## **Configuring the Voice Port**

This section discuss the changes and modifications on the following commands:

#### **loop-length**

The loop-length CLI is created to configure the analog FXS voice port. It has the following format:

```
voice-port x/y/z
```
[no] loop-length [long | short]

The loop-length CLI has the following characteristics:

- For the Cisco VG400 platform, the default isshort loop-length. This command is not applicable to analog FXS on motherboard slot.
- This command is applicable to all 48 FXS voice ports on SM-D-48FXS-E and the first 4 (0-3) FXS voice ports on SM-D-72FX like the Cisco VG400 platform.
- The default FXS is short loop-length and long loop-length FXS needs to be configured.
- The first eight voice ports 0/0/0-7 can be configured as long loop (OPX-lite).
- FXS voice ports on VIC 1 (0/1/0 0/1/23) will not support long loop. By default, they are short-loop FXS.
- Shutdown and no shutdown are required on the voice port after loop-length is configured for it totake effect.
- Because up to 2 ren is supported on long-loop (OPX-lite) FXS, when loop-length long is configured on the FXS voice port, if its existing ren configuration is greater than 2, it will be changed automatically to 2, a message "The existing ren configuration is changed to 2" is displayed on the console.
- When loop-length short is configured on the FXS voice port, if the voice port has ring dc-offset configured, the ring dc-offset configuration will be removed. A message "The existing ring dc-offset configuration is removed" is displayed on the console.

#### **ren**

The existing ren CLI under FXS voice port will accept value 1-2 for FXS voice port with loop-length long configured. For short loop-length analog FXS voice port, ren CLI will accept value 1-5.

#### **ren dc-offset**

The existing ring dc-offset CLI is configurable on the long loop-length FXS voice port.

#### **cm-current-enhance**

The existing cm-current-enhance CLI is configurable on the long loop-length FXS voice port.

#### **vmwi**

The existing  $vmvi$  [fsk | dc-voltage] is configurable on all on-board FXS voice ports.

For configuration examples, see *Cisco VG400 Configuration Examples*.

### <span id="page-1-0"></span>**Cisco IOS Bulk Configuration**

An optional bulk-configuration mechanism for voice-port and voice dial peer is available to save on time.

#### **group**

The group option is added to dial-peer CLI for dial peer bulk configuration. It has the following formats:

dial-peer group <tag> pots

dial-peer group <tag> pots all stcapp

The second command from the above list will create dial peers on all analog voice ports as stcapp ports by expanding it to the following three commands:

```
dial-peer group <tag> pots
service stcapp
port all
```
The group command is specific for stcapp-controlled analog ports. Therefore, only a subset of dial peer commands are supported, which are as follows:

- **1.** port
- **2.** description

Ш

- **3.** service
- **4.** shutdown
- **5.** preference

The port subcommand specifies what ports to configure for a specific group command. It has the following formats:

```
port <voice port#> [ans | called | dest] <E164 address> [desc <description>]
port <voice port#> [desc <description>]
port <voice port#>
port <start voice port#>-<end port#> [ans | called | dest] <E164 address> <interval>
[desc <description>]
port <start voice port#>-<end port#> [ans | called | dest] <E164 address> [desc
<description>]
port <start voice port#>-<end port#> [desc <description>]
port <start voice port#>-<end port#>
port all [ans | called | dest] <E164 address> <interval> [desc <description>]
port all [ans | called | dest] <E164 address> [desc <description>]
port all [desc <description>]
port all
```
- The voice port# is composed of slot#/subunit#/port# or slot#/port#.
- The ans is the abbreviation for answer-address, which has the same meaning as the subcommand under dial-peer voice <tag> pots.
- The called is the abbreviation for incoming called-number, which has the same meaning as the subcommand under dial-peer voice <tag> pots.
- The dest is the abbreviation for description, which has the same meaning as the subcommand under dial-peer voice <tag> pots.
- The <interval> denotes the interval value of the E164 number for each adjacent port. The default is zero and the allowable value is from 1 to 100, inclusively.
- Multiple port commands are allowed and can be removed one by one with exact port specification or all at once using no port all.
- No overlay port commands are allowed. As a result, no other port commands are allowed if port all is configured.

I